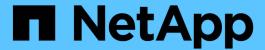

# Performance data archiving

**OnCommand Insight** 

NetApp April 01, 2024

This PDF was generated from https://docs.netapp.com/us-en/oncommand-insight/config-admin/enabling-performance-archive.html on April 01, 2024. Always check docs.netapp.com for the latest.

## **Table of Contents**

| Performance data archiving   |  |
|------------------------------|--|
| Enabling performance archive |  |
| Loading performance archive  |  |

## Performance data archiving

OnCommand Insight 7.3 introduces the ability to archive performance data on a daily basis. This supplements configuration and limited performance data backups.

OnCommand Insight retains up to 90 days of performance and violation data. However, when creating a backup of that data, only the most recent information is included in the backup. Archiving allows you to save the remainder of your performance data and load it as necessary.

Once the archive location is configured and archiving is activated, once a day Insight will archive the previous day's performance data for all objects into the archive location. Each day's archive is kept in the archive folder in a separate file. Archiving happens in the background and will continue as long as Insight is running.

The most recent 90 days of archives are retained; archive files older than 90 days are deleted as newer ones are created.

## **Enabling performance archive**

To enable performance data archiving, follow these steps.

### **Steps**

- 1. On the toolbar, click **Admin > Setup**.
- 2. Select the **Backup & Archive** tab.
- 3. In the Performance Archive section, ensure Enable performance archive is checked.
- 4. Specify a valid archive location.

You cannot specify a folder under the Insight installation folder.

Best Practice: Do not specify the same folder for archive as the Insight backup location.

5. Click Save.

The archive process is handled in the background and does not interfere with other Insight activities.

### Loading performance archive

To load the performance data archive, follow these steps.

### Before you begin

Before loading the performance data archive, you must restore a valid weekly or manual backup.

### **Steps**

- 1. On the toolbar, click **Admin > Troubleshooting**.
- 2. In the Restore section, under Load performance archive, click Load.

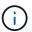

Archive loading is handled in the background. Loading the full archive can take a long time as each day's archived performance data is populated into Insight. The status of the archive loading is displayed in the archive section of this page.

#### Copyright information

Copyright © 2024 NetApp, Inc. All Rights Reserved. Printed in the U.S. No part of this document covered by copyright may be reproduced in any form or by any means—graphic, electronic, or mechanical, including photocopying, recording, taping, or storage in an electronic retrieval system—without prior written permission of the copyright owner.

Software derived from copyrighted NetApp material is subject to the following license and disclaimer:

THIS SOFTWARE IS PROVIDED BY NETAPP "AS IS" AND WITHOUT ANY EXPRESS OR IMPLIED WARRANTIES, INCLUDING, BUT NOT LIMITED TO, THE IMPLIED WARRANTIES OF MERCHANTABILITY AND FITNESS FOR A PARTICULAR PURPOSE, WHICH ARE HEREBY DISCLAIMED. IN NO EVENT SHALL NETAPP BE LIABLE FOR ANY DIRECT, INDIRECT, INCIDENTAL, SPECIAL, EXEMPLARY, OR CONSEQUENTIAL DAMAGES (INCLUDING, BUT NOT LIMITED TO, PROCUREMENT OF SUBSTITUTE GOODS OR SERVICES; LOSS OF USE, DATA, OR PROFITS; OR BUSINESS INTERRUPTION) HOWEVER CAUSED AND ON ANY THEORY OF LIABILITY, WHETHER IN CONTRACT, STRICT LIABILITY, OR TORT (INCLUDING NEGLIGENCE OR OTHERWISE) ARISING IN ANY WAY OUT OF THE USE OF THIS SOFTWARE, EVEN IF ADVISED OF THE POSSIBILITY OF SUCH DAMAGE.

NetApp reserves the right to change any products described herein at any time, and without notice. NetApp assumes no responsibility or liability arising from the use of products described herein, except as expressly agreed to in writing by NetApp. The use or purchase of this product does not convey a license under any patent rights, trademark rights, or any other intellectual property rights of NetApp.

The product described in this manual may be protected by one or more U.S. patents, foreign patents, or pending applications.

LIMITED RIGHTS LEGEND: Use, duplication, or disclosure by the government is subject to restrictions as set forth in subparagraph (b)(3) of the Rights in Technical Data -Noncommercial Items at DFARS 252.227-7013 (FEB 2014) and FAR 52.227-19 (DEC 2007).

Data contained herein pertains to a commercial product and/or commercial service (as defined in FAR 2.101) and is proprietary to NetApp, Inc. All NetApp technical data and computer software provided under this Agreement is commercial in nature and developed solely at private expense. The U.S. Government has a non-exclusive, non-transferrable, nonsublicensable, worldwide, limited irrevocable license to use the Data only in connection with and in support of the U.S. Government contract under which the Data was delivered. Except as provided herein, the Data may not be used, disclosed, reproduced, modified, performed, or displayed without the prior written approval of NetApp, Inc. United States Government license rights for the Department of Defense are limited to those rights identified in DFARS clause 252.227-7015(b) (FEB 2014).

#### **Trademark information**

NETAPP, the NETAPP logo, and the marks listed at <a href="http://www.netapp.com/TM">http://www.netapp.com/TM</a> are trademarks of NetApp, Inc. Other company and product names may be trademarks of their respective owners.